#### **BAB III**

#### **PERANCANGAN SISTEM**

#### **3.1 Analisa Permasalahan**

Selama ini belum ada sistem berbasis web yang mampu memonitoring kegiatan operasional pada Laboratorium Medis Persada dan Muslimat Jombang, yang berbasis web dan mampu memberikan pengawasan tentang kegiatan operasional terutama data – data transaksi yang bersifat *realtime* dan dapat diakses dimana saja tanpa dibatasi oleh waktu dan ruang.

Pemilik ataupun investor tidak selalu hadir untuk mengawasi segala aktifitas yang ada di laboratorium medis, sehingga kurang dapat memberikan pengawasan yang optimal pada laboratorium medis. Pengambilan tindakan juga tidak bisa dilakukan secara langsung karena harus menunggu proses pelaporan yang dibuat secara periodik yang dilakukan tiap bulan dan laporan deviden atau pembagian hasil untuk investor dilakkukan tiap tahun sekali. STI Analisa Permasalahan<br>
Selama ini belum ada sistem berbasis web yang mampu memonidoring<br>
Negitatan operasional pada Laboratorium Medis Persada dan Muslimar Jomhang,<br>
syang berbasis web dan mampu memberikan penguwasan te

Untuk menggali informasi tentang permasalahan yang ada, maka dilakukan beberapa tahap berikut : observasi terhadap sistem yang berjalan, dan wawancara terhadap pemilik dan investor.

#### **3.1.1 Hasil Observasi**

. Berdasarkan observasi di dapat bahwa data pemeriksaan di laporkan secara bulanan. Penghitungan deviden juga di buat menggunakan bantuan program microsoft exel. Hal ini membuat admin harus bekerja extra pada akhir bulan untuk membuat laporan bulanan

#### **3.1.2 Hasil Wawancara**

Berdasarkan wawancara dengan pihak Laboratorium diperoleh fakta-fakta bahwa proses pengecekan pemakain reagen dan bahan habis pakai tidak di catat berapa pemakaiannya setiap ada transaksi pemeriksaan melaikan hanya di catat pemakaianya tiap bulan dengan satuan kit atau 250 ml. Padahal setiap pemeriksaan membutuhkan jenis reagen dan jumlah pemakaian yang berbeda pemakain reagen dan bahan habis pakai tidak di catat<br>pada transaksi pemeriksaan melaikan hanya di catat<br>dengan satuan kit atau 250 ml. Padahal setiap<br>jenis reagen dan jumlah pemakaian yang berbeda<br>il dengan identifikasi/pe

#### **3.2 Desain Sistem**

Desain yang diawali dengan identifikasi/pencarian permasalahan, analisa permasalahan, serta menentukan tujuan dan pengembangan sistem, akan dapat djadikan acuan dalam mengolah data transaksional yang terjadi ke dalam bentukbentuk informasi yang dibutuhkan oleh pengguna.

Desain sistem terdiri dari bagian-bagian sebagai berikut :

- 1. *System Flow*
- 2. *Data Flow Diagram* (DFD)
- 3. *Entity Relationship Diagram* (ERD)
- 4. Struktur *Database*
- 5. Desain Input/Output

### **3.2.1 System Flow**

Penggambaran arus informasi akan dijabarkan pada alur sistem yang akan diimplementasikan dengan komputer berupa penyaluran antara data, proses, dan 1. System Flow<br>
2. Data Flow Diagram (DFD)<br>
3. Entity Relationship Diagram (El<br>
4. Struktur Database<br>
5. Desain Input/Output<br>
3.2.1 System Flow<br>
Penggambaran arus informa<br>
diimplementasikan dengan komput laporan. *System flow* proses Pendaftaran Pasien dapat dilihat pada gambar 3.1.

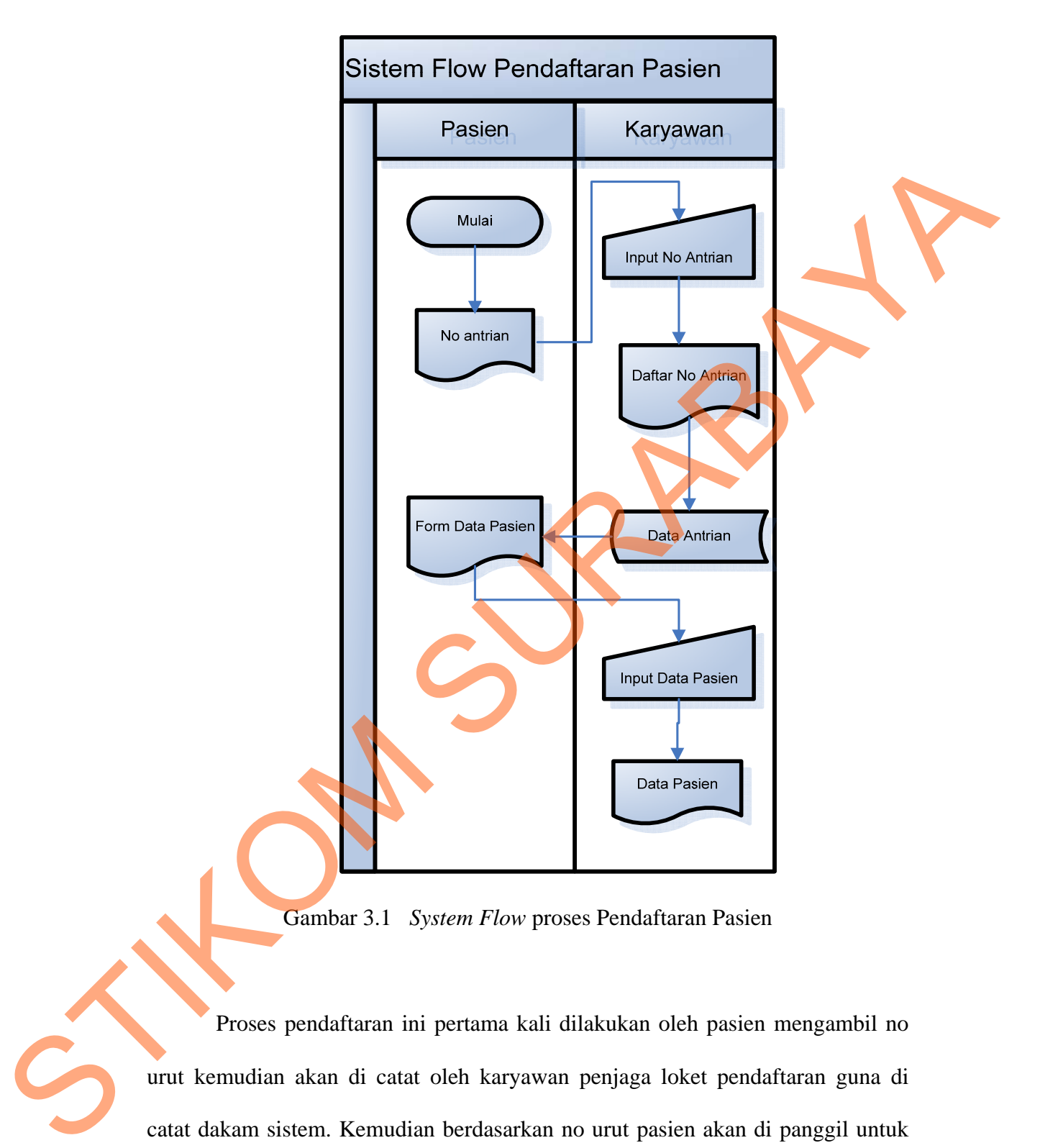

Gambar 3.1 *System Flow* proses Pendaftaran Pasien

Proses pendaftaran ini pertama kali dilakukan oleh pasien mengambil no urut kemudian akan di catat oleh karyawan penjaga loket pendaftaran guna di catat dakam sistem. Kemudian berdasarkan no urut pasien akan di panggil untuk mengisi data pasien. *System flow* proses Pemeriksaan dapat di lihat pada gambar 3.2.

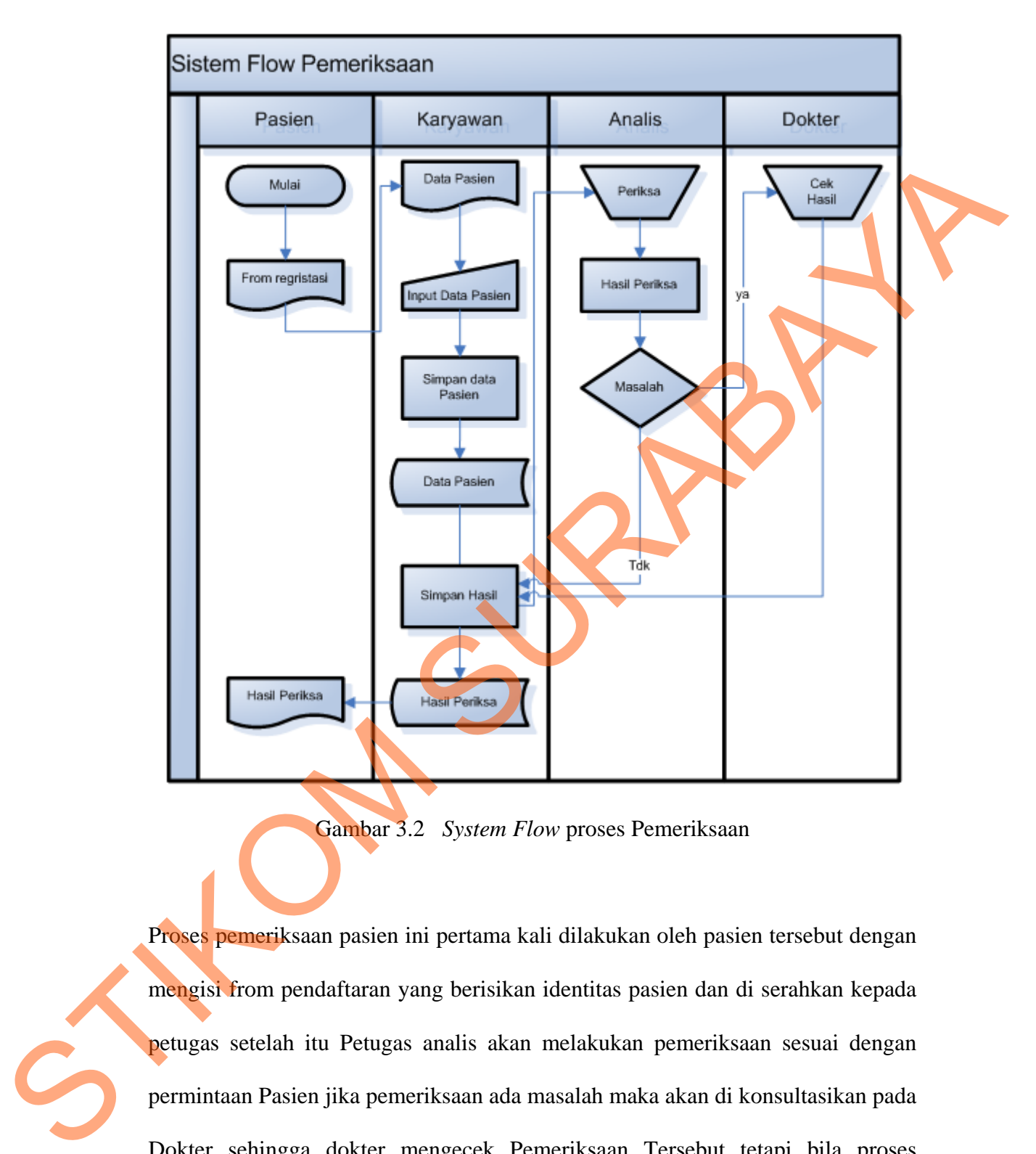

Gambar 3.2 *System Flow* proses Pemeriksaan

Proses pemeriksaan pasien ini pertama kali dilakukan oleh pasien tersebut dengan mengisi from pendaftaran yang berisikan identitas pasien dan di serahkan kepada petugas setelah itu Petugas analis akan melakukan pemeriksaan sesuai dengan permintaan Pasien jika pemeriksaan ada masalah maka akan di konsultasikan pada Dokter sehingga dokter mengecek Pemeriksaan Tersebut tetapi bila proses pemeriksaan berjalan lancar maka hasil pemeriksaan langsung di serahkan kepada pasien. *System flow* proses Entry Data Master dapat di lihat pada gambar 3.3.

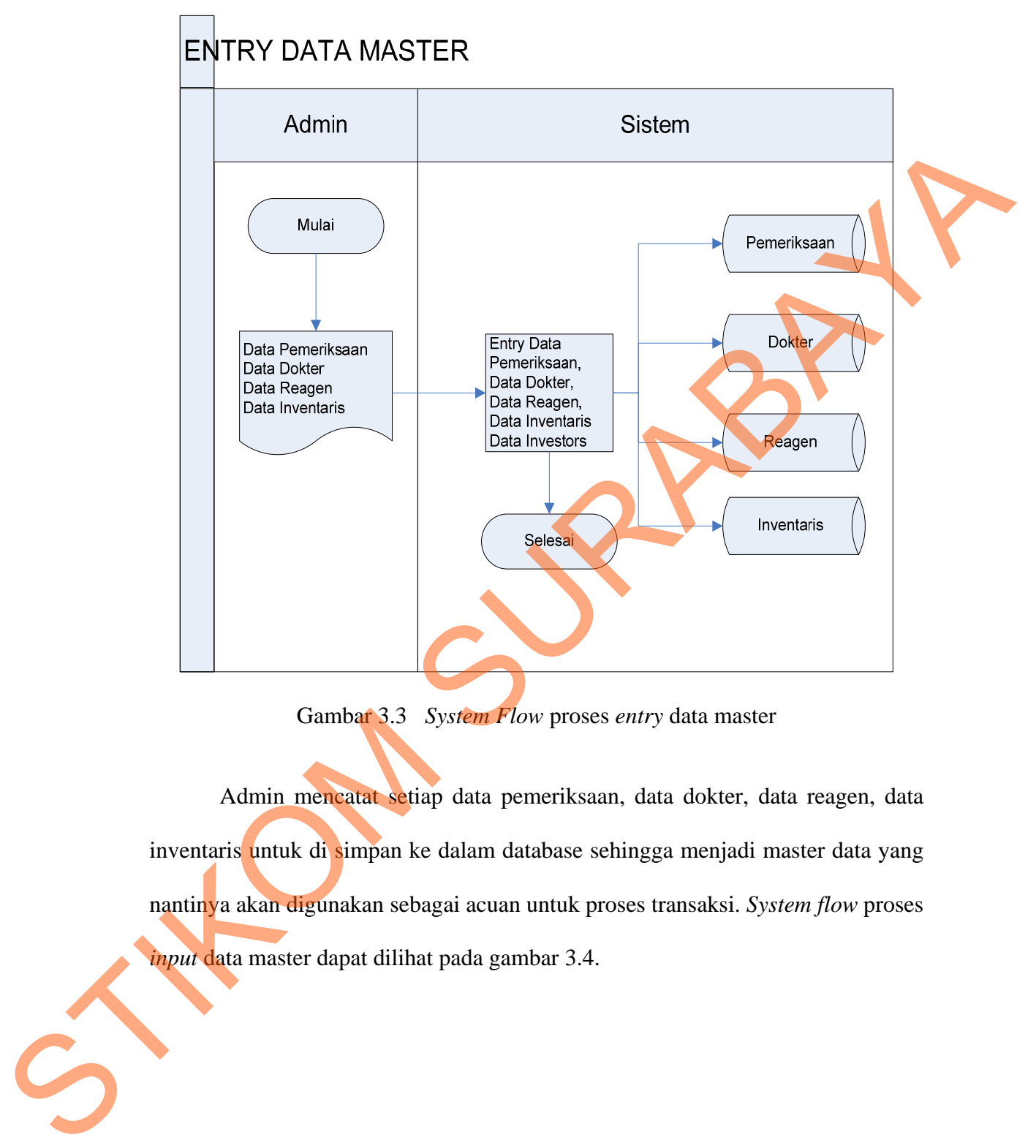

Gambar 3.3 *System Flow* proses *entry* data master

Admin mencatat setiap data pemeriksaan, data dokter, data reagen, data inventaris untuk di simpan ke dalam database sehingga menjadi master data yang nantinya akan digunakan sebagai acuan untuk proses transaksi. *System flow* proses *input* data master dapat dilihat pada gambar 3.4.

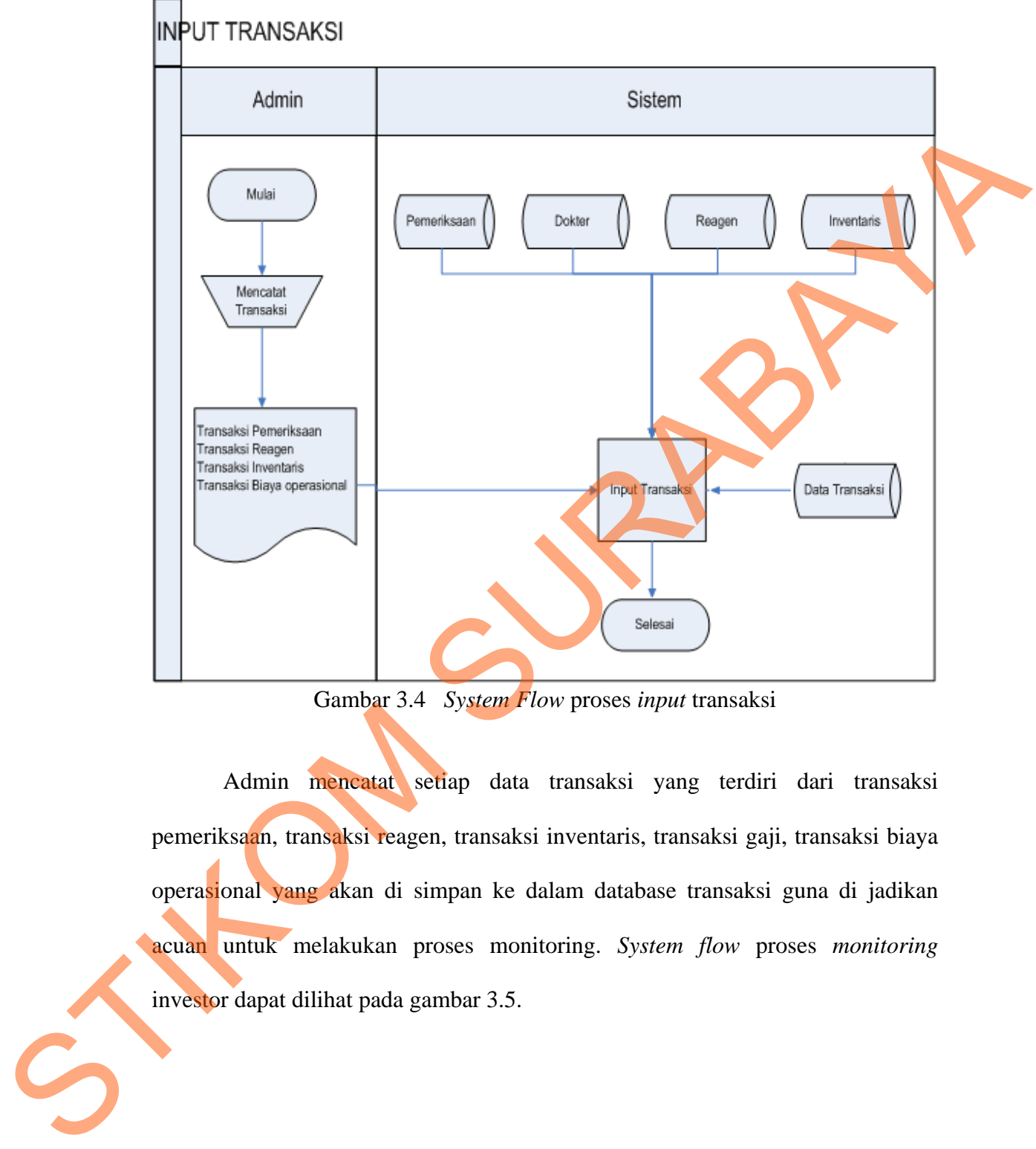

Gambar 3.4 *System Flow* proses *input* transaksi

Admin mencatat setiap data transaksi yang terdiri dari transaksi pemeriksaan, transaksi reagen, transaksi inventaris, transaksi gaji, transaksi biaya operasional yang akan di simpan ke dalam database transaksi guna di jadikan acuan untuk melakukan proses monitoring. *System flow* proses *monitoring* investor dapat dilihat pada gambar 3.5.

# **MONITORING INVESTOR**

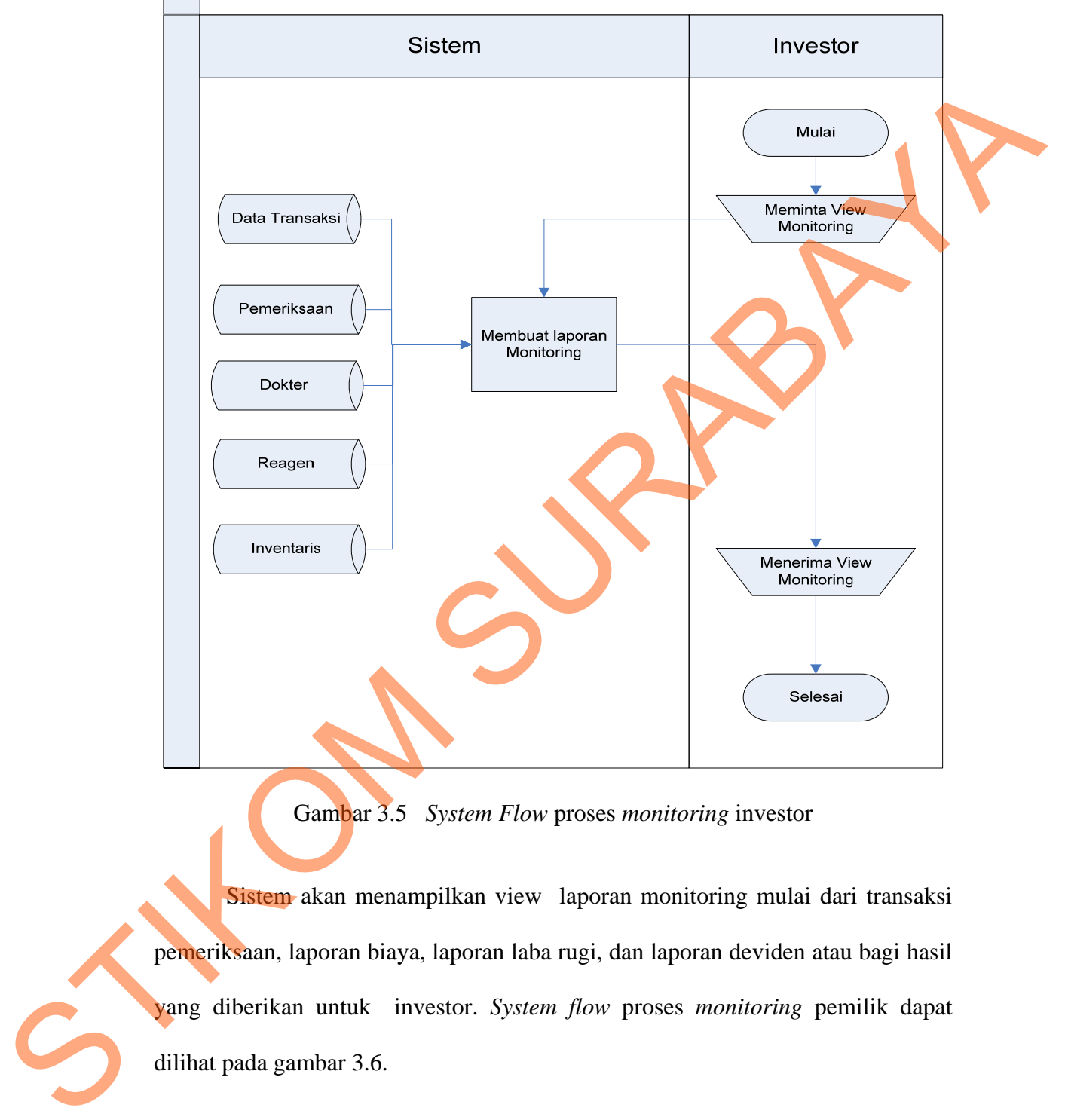

Gambar 3.5 *System Flow* proses *monitoring* investor

Sistem akan menampilkan view laporan monitoring mulai dari transaksi pemeriksaan, laporan biaya, laporan laba rugi, dan laporan deviden atau bagi hasil yang diberikan untuk investor. *System flow* proses *monitoring* pemilik dapat dilihat pada gambar 3.6.

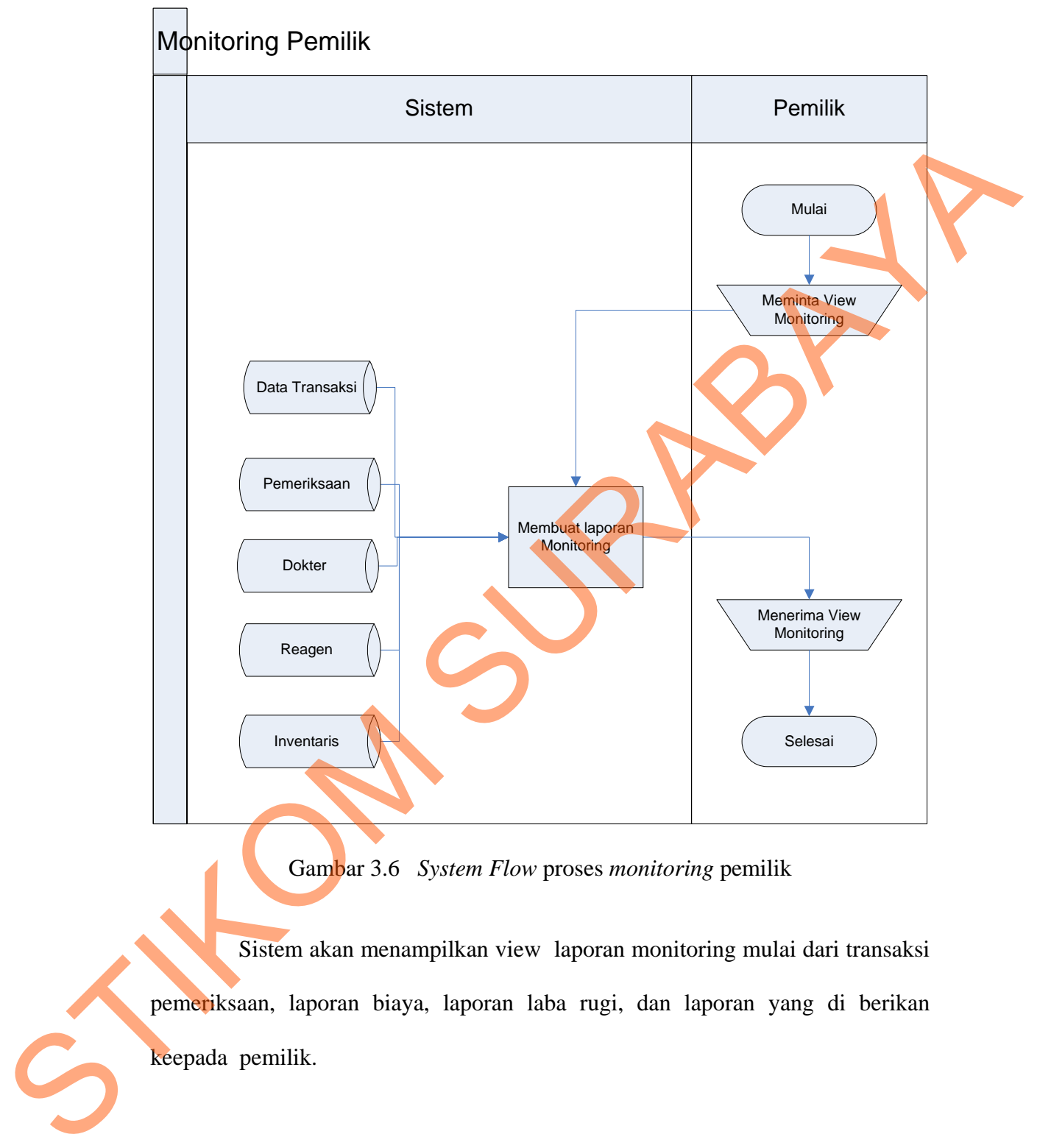

Gambar 3.6 *System Flow* proses *monitoring* pemilik

 Sistem akan menampilkan view laporan monitoring mulai dari transaksi pemeriksaan, laporan biaya, laporan laba rugi, dan laporan yang di berikan keepada pemilik.

#### **3.2.2 Data Flow Diagram (DFD)**

DFD merupakan representasi grafik dalam menggambarkan arus data sistem secara terstruktur dan jelas sehingga dapat menjadi sarana dokumentasi yang baik.

### **A. Context Diagram**

Diagram ini menggambarkan keseluruhan dari proses yang ada pada DFD. Gambar 3.5 berikut ini merupakan tampilan dari context diagram.

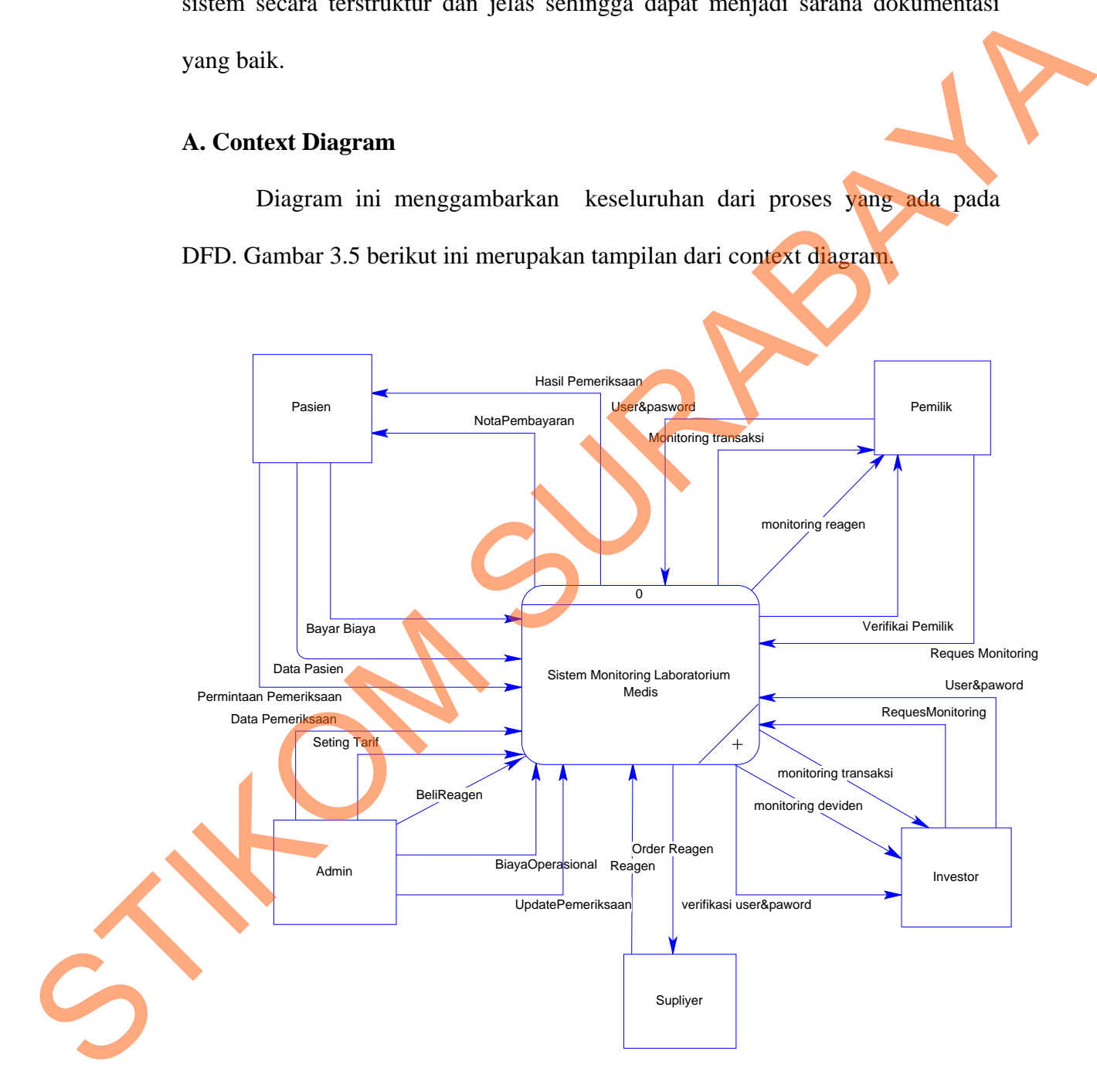

Gambar 3.7 *Contex Diagram* Sistem Informasi Monitoring Laboratorium Medis

#### **B. DFD Level 0**

Dari *context diagram* yang ada, sistem yang terjadi dapat dipecah lagi menjadi beberapa proses, yaitu proses pemeriksaaan, pembelian reagen, maintanance data,laporan monitoring pemilik, dan monitoring investor.

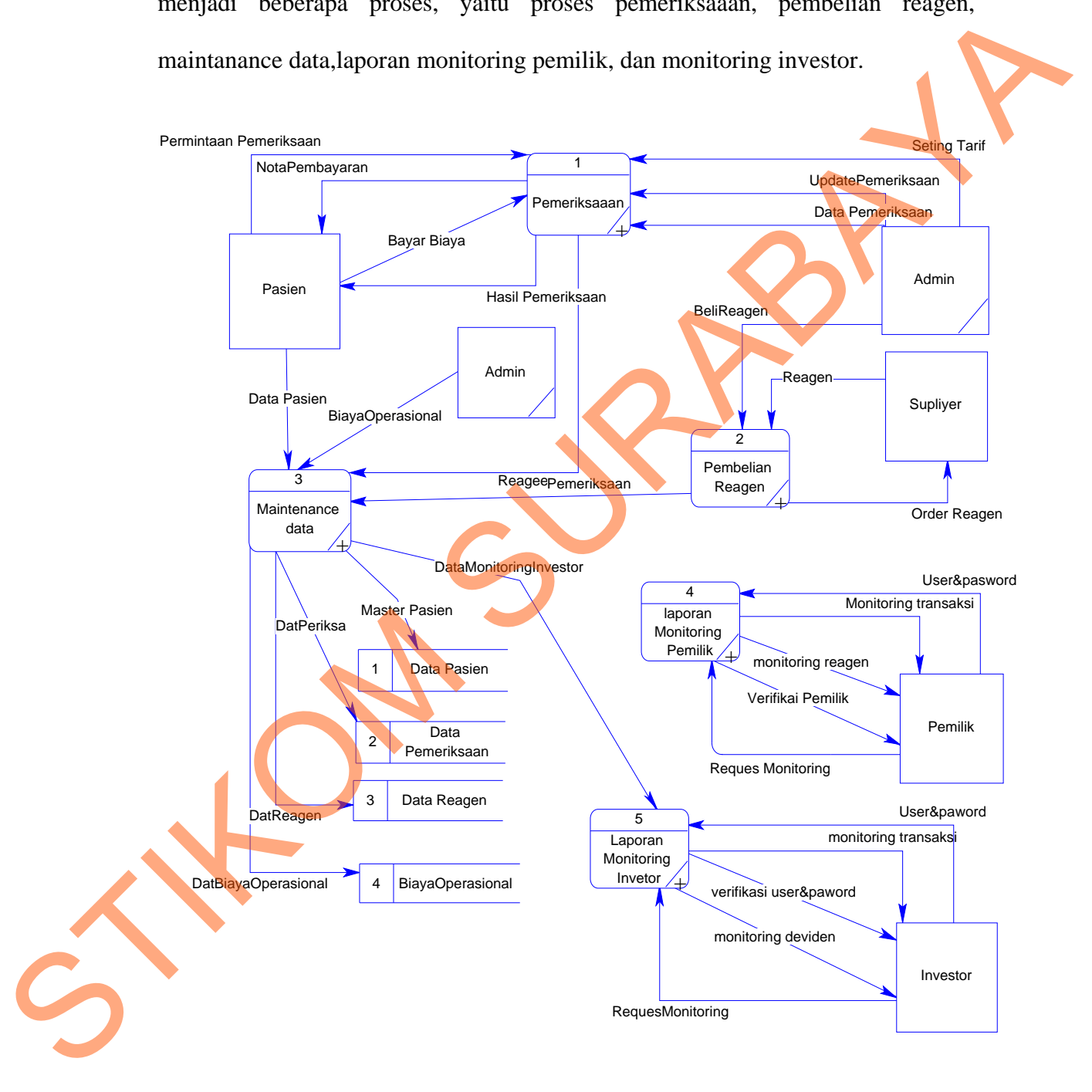

Gambar 3.8 DFD Level 0 Sistem Informasi Monitoring Laboratorium Medis

### **C. DFD Level 1 Proses Pemeriksaan**

Dari DFD Level 1 proses Pemeriksaan, proses yang terjadi dapat dipecah lagi menjadi beberapa subproses, yaitu periksa dan cetak hasil.

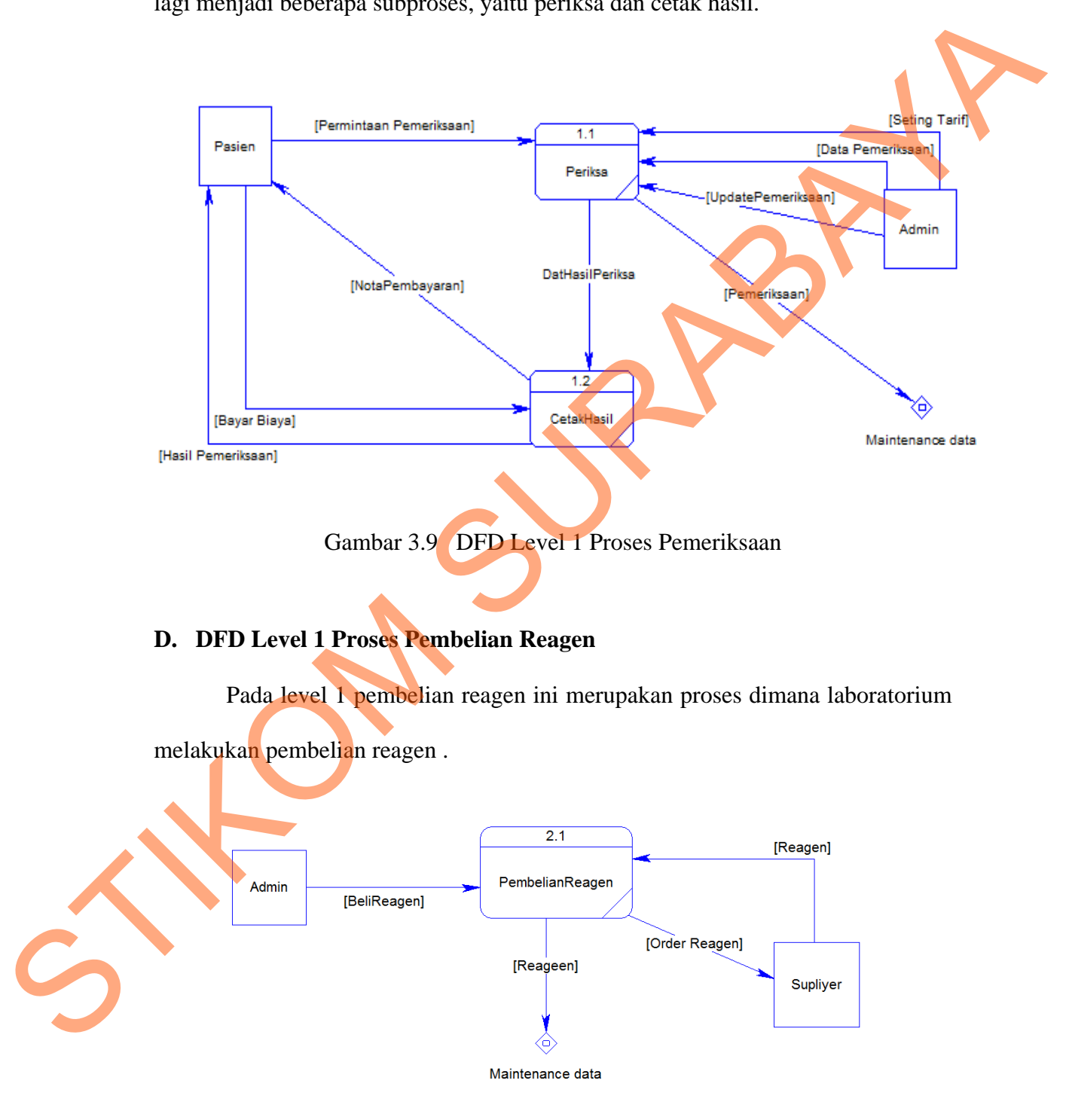

Gambar 3.10 DFD Level 1 Proses Pembelian Reagen

### **E. DFD Level 1 Proses Maintanance Data**

Maintanance data merupakan proses dimana Laboratorium melakukan proses penyimpanaan data. Maintanance data di bagi menjadi 5 sub proses yaitu simpan data pasien, simpan data pemeriksaan, simpan data reagen, simpan biaya operasional, dan view monitoring.

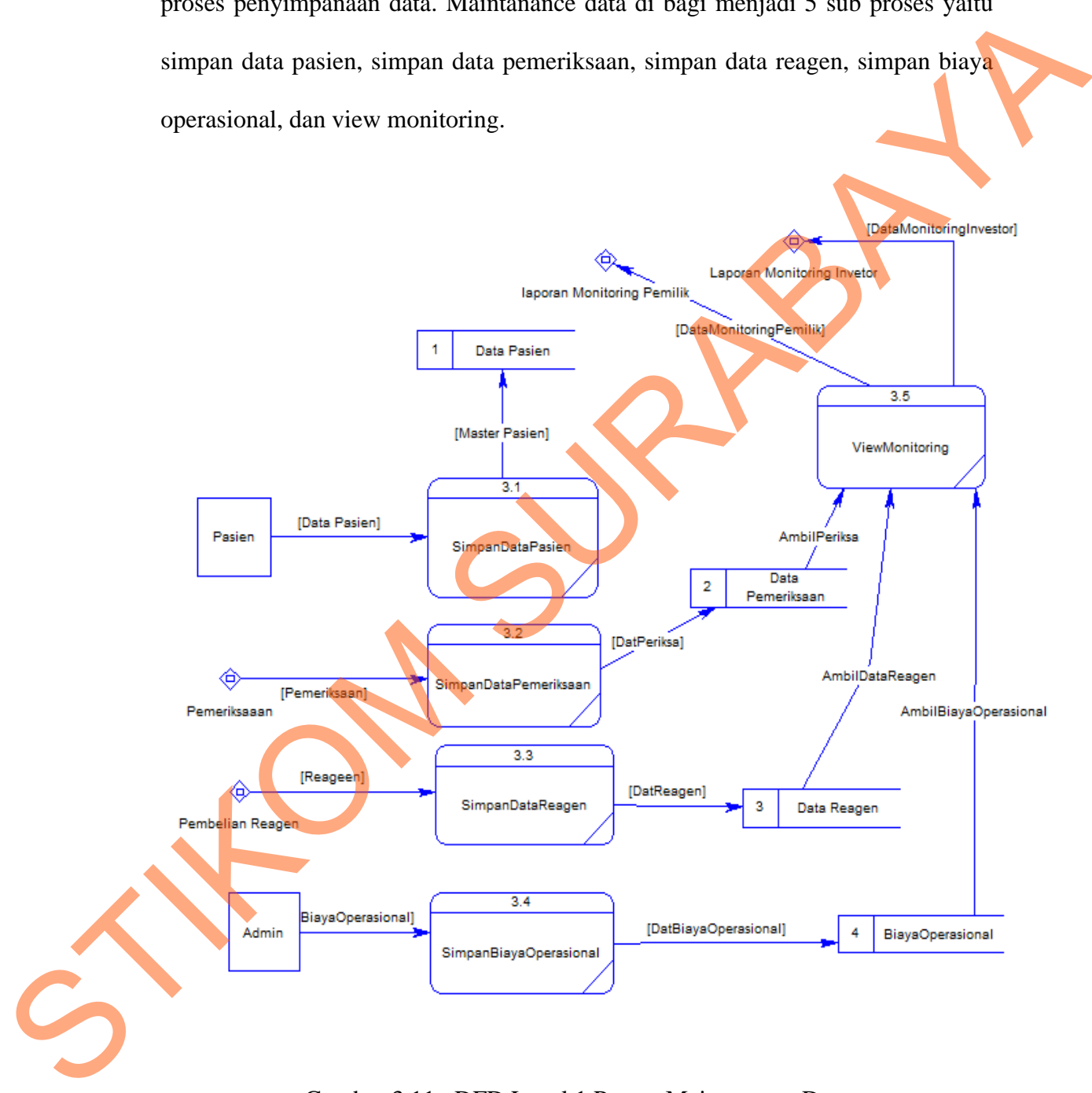

Gambar 3.11 DFD Level 1 Proses Maintanance Data

#### **F. DFD Level 1 Proses Laporan Monitoring Pemilik**

 DFD level 1 proses monitoring pemilik ini di bagi 2 proses yaitu login dan viewer monitoring pemilik yang berguna untuk menampilkan monitoring.

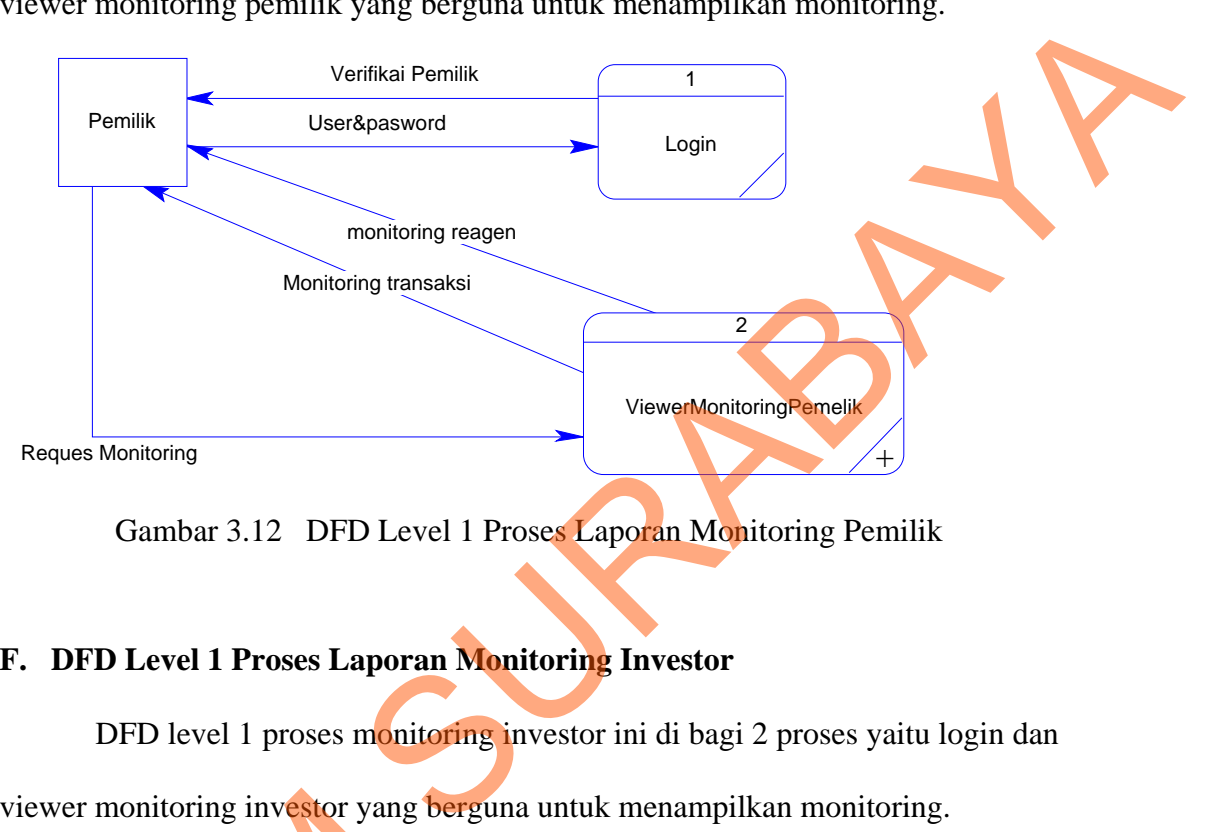

Gambar 3.12 DFD Level 1 Proses Laporan Monitoring Pemilik

### **F. DFD Level 1 Proses Laporan Monitoring Investor**

DFD level 1 proses monitoring investor ini di bagi 2 proses yaitu login dan viewer monitoring investor yang berguna untuk menampilkan monitoring.

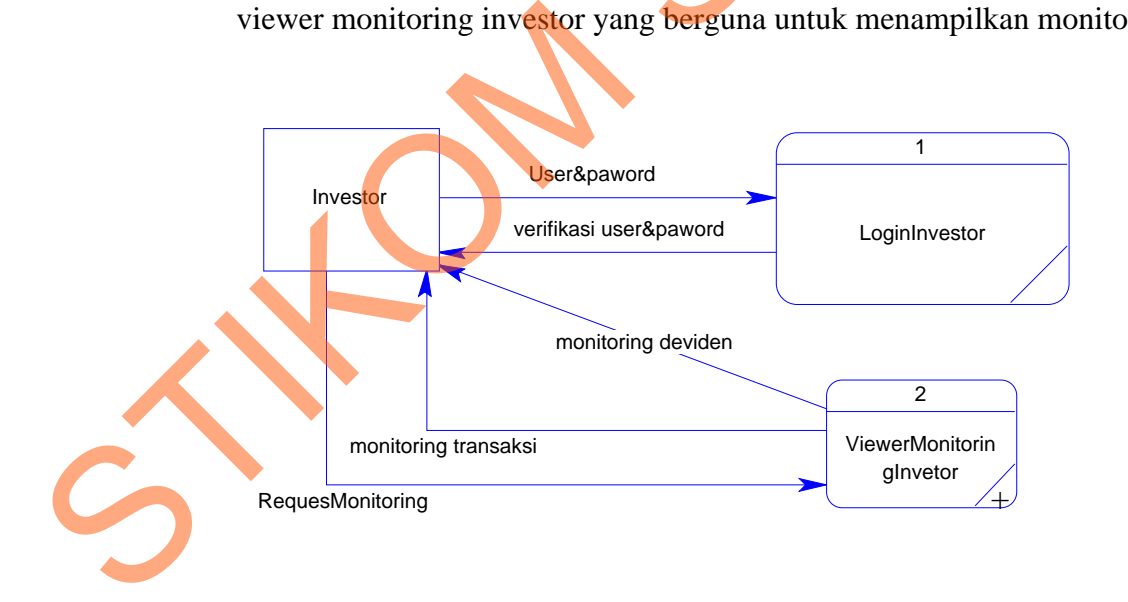

Gambar 3.13 DFD Level 1 Proses Laporan Monitoring Investor

#### **3.2.3 Entity Relationship Diagram (ERD)**

ERD merupakan suatu desain sistem yang digunakan untuk merepresentasikan, menentukan, dan mendokumentasikan kebutuhan-kebutuhan untuk sistem pemrosesan *database*. ERD juga menyediakan bentuk untuk menunjukkan struktur keseluruhan data dari pemakai. Dalam perancangan sistem ini telah dibuat ERD merupakan lanjutan dari pembuatan desain dengan menggunakan DFD.

#### **A.** *Conceptual Data Model* **(CDM)**

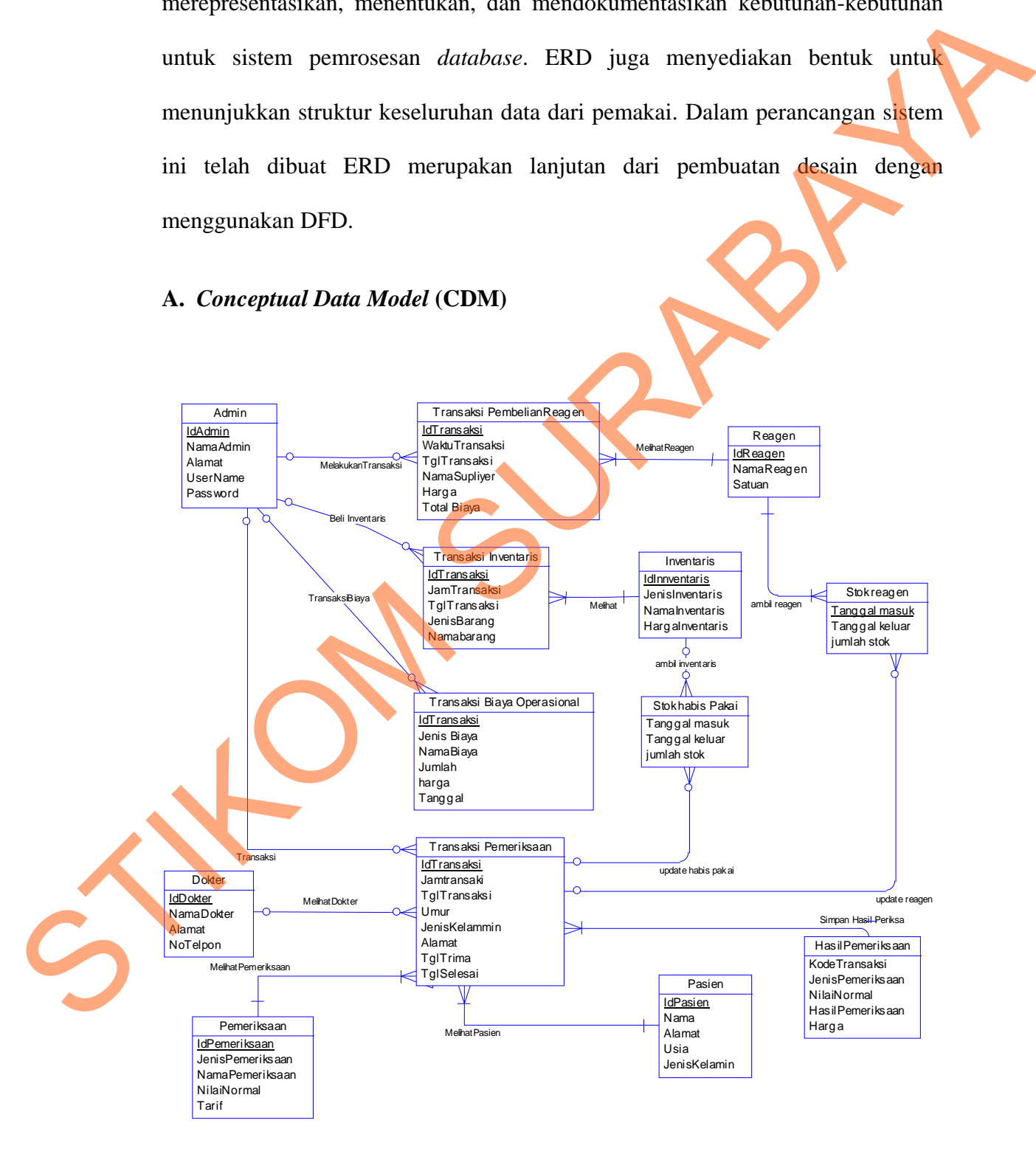

Gambar 3.14 *Conceptual Data Model* (CDM)

#### **B.** *Physical Data Model* **(PDM)**

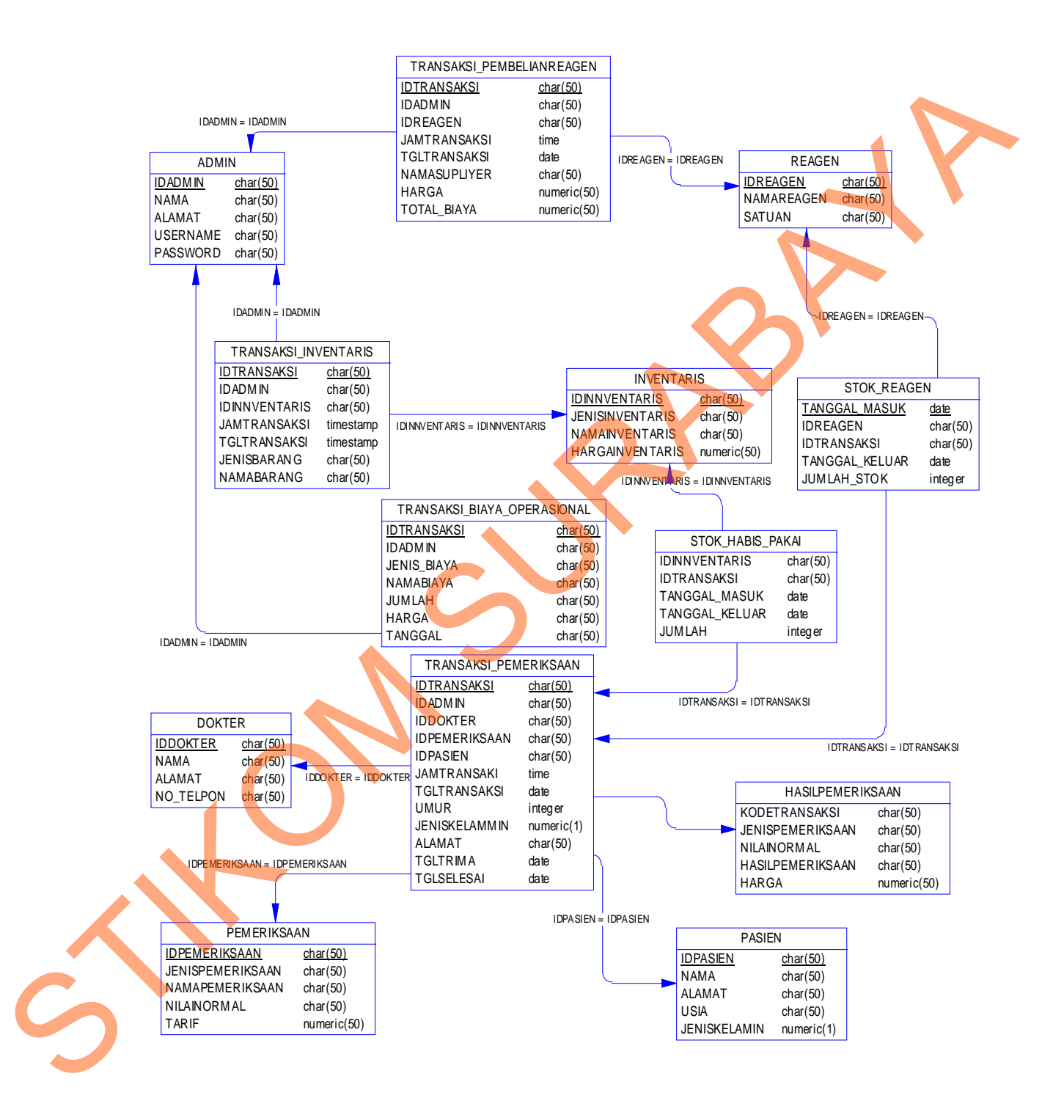

Gambar 3.15 *Physical Data Model* (PDM)

### **3.2.4 Struktur Database**

Struktur *database* menggambarkan data-data yang ada dalam *database* beserta tipe dan kegunaannya.

![](_page_15_Picture_111.jpeg)

![](_page_15_Picture_112.jpeg)

### **Tabel 3.1** Struktur Tabel Admin

#### 2. Nama Tabel : Dokter

Primary Key : Nama

UserName Varchar 50 Pasword Varchar 50

Foreign Key

Fungsi : Menyimpan data Master Dokte

# **Tabel 3.2** Struktur Tabel Dokter

![](_page_15_Picture_113.jpeg)

![](_page_15_Picture_12.jpeg)

3. Nama Tabel : Pemeriksaan Primary Key : IdPemeriksaan Foreign Key :-Fungsi : Menyimpan data Master Pemriksaan

## **Tabel 3.3** Struktur Tabel Pemeriksaan

![](_page_16_Picture_107.jpeg)

- 4. Nama Tabel : Inventaris
	- Primary Key : IdInventaris

Foreign Key :-

Fungsi : Menyimpan data Master Inventaris

# **Tabel 3.4** Struktur Tabel Inventaris

![](_page_16_Picture_108.jpeg)

![](_page_16_Picture_109.jpeg)

![](_page_17_Picture_102.jpeg)

![](_page_17_Picture_103.jpeg)

6. Nama Tabel : TransaksiPembelianreagen

Primary Key : IdTransaksi

Foreign Key : IdReagen

*ref* ke table Reagen.IdReagen

IdAdmin

*ref* ke table Admin.IdAdmin

Fungsi : Menyimpan data TransaksiReagen

# **Tabel 3.7** Struktur Tabel Detailtransaksi

![](_page_17_Picture_104.jpeg)

![](_page_17_Picture_11.jpeg)

![](_page_18_Picture_112.jpeg)

![](_page_18_Picture_113.jpeg)

# Tabel 3.9 Struktur Tabel TransaksiPemeriksaan

8. Nama Tabel : Detail Transaksi

Primary Key : IdTransaksi

Foreign Key : Tra\_IdTransaksi

referensi ke table Transaksi .IdTransaksi

# Fungsi : Menyimpan data deatail transaksi

| <b>Field</b>     | <b>Tipe</b> | Ukuran | Keterangan |  |
|------------------|-------------|--------|------------|--|
| IdTransaksi      | Varchar     | 50     |            |  |
| Tra IdTaransaksi | Varchar     | 50     |            |  |
| TotalBiaya       | Money       | 50     |            |  |
| NilaiNormal      | Varchar     | 50     |            |  |
| Keterangan       | Varchar     |        |            |  |

Tabel 3.10 Struktur Tabel TransaksiPemeriksaan

9. Nama Tabel : Pasien

Primary Key : IdPasien

Foreign Key :-

Fungsi : Menyimpan data Pasien

# **Tabel 3.11** Struktur Tabel Pasien

![](_page_19_Picture_104.jpeg)

10. Nama Tabel : HasilPeriksa Primary Key : KodeTrans

Foreign Key :-

Fungsi : Menyimpan data HasilPeriksa

| <b>Field</b>       | <b>Tipe</b> | <b>Ukuran</b> | Keterangan |
|--------------------|-------------|---------------|------------|
|                    |             |               |            |
| KodeTrans          | Varchar     | 50            |            |
| JenisPemeriksaan   | Varchar     | 50            |            |
| <b>NilaiNormal</b> | Varchar     | 50            |            |
| HasilPemeriksaan   | Varchar     | 50            |            |
| Harga              | Money       | 25            |            |

Tabel 3.11 Struktur Tabel TransaksiPemeriksaan

#### **3.2.5 Rancangan Antar Muka**

Pembuatan tampilan sangat diperlukan agar user dapat berinteraksi dengan sistem, sehingga dibutuhkan perancangan secara detil mengenai tampilan aplikasi berdasarkan informasi yang akan ditampilkan. Dalam sub bab ini akan dijelaskan rancangan antar muka dari halaman-halaman yang ada serta penjelasan singkat aplikasi Monitoring Laboratorium Medis. Statement<br>
Strukturennal Varchar 50<br>
Ninishoment<br>
Statements and Varchar 50<br>
Harga Varchar 50<br>
Harga Varchar Son<br>
Harga Varchar Motor<br>
Pembuatan tampilan super-diplomatic arguments were dispersificantly dengand<br>
sistem, sc

#### A. Rancangan Halaman Login

Halaman *login* merupakan halaman yang berguna untuk membatasi akses terhadap pengguna yang tidak terotorisasi. Sebelum masuk ke halaman utama aplikasi, pengguna diarahkan menuju ke form *login*. Form login memiliki area untuk memasukkan data *username* dan *password*.

![](_page_20_Picture_87.jpeg)

Gambar 3.16 Desain Halaman Login

#### B. Rancangan Halaman Master Pemeriksaan

 Halaman Master Pemeriksaan ini digunakan untuk input data pemeriksaan dan juga menampilkan data yang sudah tersimpan yang terdiri dari id pemeriksaan, jenis pemeriksaan, nama pemeriksaan, nilai normal, tarif.

![](_page_21_Figure_2.jpeg)

Gambar 3.17 Desain Master Pemeriksaan

C. Rancangan Halaman Master Dokter

 Halaman Master dokter ini digunakan untuk input data dokter dan juga menampilkan data yang sudah tersimpan yang terdiri dari nama, alamat dan no telepon data yang sudah tersimpan akan di tampilkan pada gridview agar admin mengetahui bahwa data sudah benar-benar tersimpan.

![](_page_22_Figure_0.jpeg)

Gambar 3.18 Desain Master Dokter

D. Rancangan Halaman Master Reagen

 Halaman master pemeriksaan ini digunakan untuk input data pemeriksaan dan juga menampilkan data yang sudah tersimpan yang terdiri dari id reagen, nama reagen dan satuan data yang sudah tersimpan akan di tampilkan pada gridview agar admin mengetahui bahwa data sudah benar benar tersimpan.

![](_page_22_Figure_4.jpeg)

Gambar 3.19 Desain Master Reagen

E. Rancangan Halaman Mater Inventaris

 Halaman master Inventaris ini digunakan untuk input data inventaris yang terdiri dari dua item yaitu inventaris tetap dan inventaris habis pakai dan juga menampilkan data yang sudah tersimpan akan di tampilkan pada gridview agar admin mengetahui bahwa data sudah benar benar tersimpan.

![](_page_23_Figure_2.jpeg)

Gambar 3.20 Desain Master Inventaris

F. Rancangan Halaman Transaksi Pemeriksaan

 Halaman pemeriksaan ini digunakan untuk melakukan transaksi pemeriksaan yang akan disimpan dalam database. Adapun data yang akan di simpan adalah sebagai berikut id transaksi, nama dokter, alamat, nama pasien, jenis kelamin dan juga total harga pemeriksaan jika menekan tombol periksa maka akan muncul daftar pemeriksaan.

![](_page_24_Picture_42.jpeg)

Gambar 3.21 Desain Master Pemeriksaan

G. Rancangan Halaman Daftar Pemeriksaan

 Halaman daftar pemeriksaan ini digunakan untuk menampilkan semua daftar pemeriksaan yang ada pada laboratorium dan admin akan memilih pemeriksaan apa saja yang di inginkan pasien.

![](_page_24_Figure_4.jpeg)

Gambar 3.22 Desain Daftar Pemeriksaan

#### H. Rancangan Halaman Transaksi Reagen

 Halaman transaksi reagen ini digunakan untuk melakukan transaksi reagen yang akan disimpan dalam database adapun data yang di simpan adalah sebagai berikut id transaksi, nama transaksi, alamat, tanggal dan menampilkan transaksi yang sudah tersimpan dalam gridview.

![](_page_25_Figure_1.jpeg)

Gambar 3.23 Desain Transaksi Reagen

I. Rancangan Halaman Transaksi Inventaris

 Halaman transaksi inventaris ini digunakan untuk melakukan transaksi rinventaris data yang disimpan adalah sebagai berikut id transaksi, jenis inventaris, nama inventaris, harga, tanggal dan menampilkan transaksi yang sudah tersimpan dalam gridview.

![](_page_25_Figure_5.jpeg)

Gambar 3.24 Desain Transaksi Inventaris

J. Rancangan Halaman Laporan Pembelian Reagen

 Halaman laporan pembelian reagen ini digunakan untuk menampilkan laporan pembelian reagen yang bisa di tampilkan berdasarkan tanggal dan bulan yang diinginkan beserta total harga pembelian.

![](_page_26_Figure_2.jpeg)

Gambar 3.25 Laporan Pembelian Reagen

K. Rancangan Halaman Laporan Pemeriksaan Realtime

Halaman laporan pemeriksaan realtime ini di gunakan untuk menampilkan

laporan pemeriksaan yang bersifat realtime yang terdiri dari jam, nama pasien,

dokter, biaya.

![](_page_26_Picture_48.jpeg)

![](_page_26_Figure_9.jpeg)

L. Rancangan Halaman Laporan Laba rugi

 Halaman laporan Laba rugi ini pemeriksaan ini digunakan untuk menampilkan laporan pembelian reagen yang bisa di tampilkan berdasarkan bulan yang diinginkan beserta total laporan laba rugi.

![](_page_27_Figure_2.jpeg)

Gambar 3.27 Laporan Laba rugi

M. Rancangan Halaman Laporan Inventaris

Halaman laporan pembelian inventaris ini digunakan untuk menampilkan laporan pembelian inventaris yang bisa di tampilkan berdasarkan tanggal dan

bulan yang di inginkan beserta total harga pembelian inventaris.

![](_page_28_Picture_30.jpeg)

![](_page_28_Figure_1.jpeg)

N. Rancangan Halaman Laporan Defiden

Halaman laporan defiden ini adalah halaman yang digunakan untuk menampilkan jumlah defiden yang didapatkan oleh investor yang di dasarkan pada tahun.

![](_page_28_Picture_31.jpeg)

O. Rancangan Halaman Melihat Video

Halaman melihat video ini adalah halaman yang di gunakan untuk menampilkan video pada laboratrium secara realtime. Untuk memberikan pengawasan yang baik oleh pihak investor maupun pemilik.

![](_page_29_Picture_2.jpeg)

Gambar 3.30 Melihat Video

P. Rancangan Halaman Stok Reagen

 Halaman stok reagen ini adalah halaman yang di gunakan untuk menampilkan stok reagen yang ada secara realtime dan juga indikator jika stok

ada pada stok minimum.

![](_page_29_Picture_46.jpeg)

Gambar 3.31 Melihat Stok Reagen